# **Specyfikacja techniczna form reklamowych**

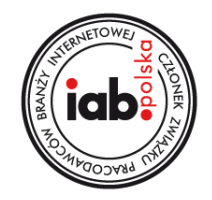

# **I ZAŁOŻENIA OGÓLNE**

- 1. Wszystkie gotowe materiały reklamowe konieczne do rozpoczęcia kampanii muszą być dostarczone nie później niż na **3 dni robocze przed rozpoczęciem emisji**. Dla reklamy typu Rich Media materiały należy dostarczyć nie później niż **na 5 dni roboczych przed rozpoczęciem emisji**.
- 2. Dźwięk w reklamach (np. VideoAd w formacie .html5) jest odtwarzany po akcji użytkownika (kliknięcie lub najechanie kursorem myszy). Wyjątek stanowią reklamy Pre Roll/Mid Roll w player.pl oraz vod.pl
- **3. Adres docelowy nie może być dłuższy niż 2000 znaków.**
- 4. W przypadku kreacji zawierających przeźroczyste obszary nie dopuszcza się przykrywania ich niewidocznym przyciskiem przechwytującym kliknięcia jedynie widoczne dla użytkownika fragmenty kreacji mogą przekierowywać po kliknięciu na stronę Reklamodawcy.
- 5. Zabronione jest używanie skryptów zmieniających okno przeglądarki (wymiar, położenie).
- 6. W przypadku form video, kody do mierzenia odsłon muszą być wygenerowane jako obrazek <img\_src>. Kody te nie mogą być wygenerowane w języku JavaScript. Dla form display do zliczania odsłon stosowane są kody w języku Java Script. Kody do zliczania kliknięć w obu przypadkach powinny mieć formę Redirectu bądź trackera z zaszytą stroną docelową.
- 7. Kody zliczające muszą działać pod szyfrowanym protokołem **https://**. Niedopuszczalna jest wersja kodów działających tylko pod protokołem http.
- 8. W przypadku skryptów emisyjnych kody kreacji nie mogą generować skryptów w innym języku niż JavaScript (w szczególności VBScript bądź iframe html tag). Skrypty emisyjne muszą działać pod szyfrowanym protokołem https. Niedopuszczalne jest, aby skrypty emisyjne odwoływały się do innych plików, które działają pod nieszyfrowanym protokołem http.
- 9. Kreacje i kody serwujące nie mogą powodować występowania błędów lub ostrzeżeń podczas serwowania reklamy.
- 10. Jeśli w kampanii wymagane jest **użycie multiclickTagów** (więcej niż 1 clickTag) prosimy o zaszycie odpowiednio: clickTag1 dla 1 adresu URL, clickTag2 dla adresu URL, itd. **Prosimy o zwrócenie szczególnej uwagi na wielkość liter.**
- 11. **W przypadku kreacji w języku innym niż polski, konieczne jest dodanie polskiego tłumaczenia.** Napisy muszą być integralną częścią kreacji.

## **II SPECYFIKACJA TECHNICZNA KREACJI HTML5**

## **II.I SPECYFIKACJA TECHNICZNA KREACJI HTML5 – dla serwisów poza Eurosport**

Standardowe kreacje HTML muszą być przygotowane zgodnie ze specyfikacją emisji w Google Ad Manager i przesłane jako samodzielny plik HTML lub spakowane w formacie .zip:

<https://support.google.com/admanager/answer/7046799?hl=pl> <https://support.google.com/richmedia/answer/2672517?sjid=4137577525799403611-EU#zippy=%2Cadd-an-exit-using-google-web-designer>

W momencie dostarczenia przez Klienta kodu serwującego HTML5, musi być on każdorazowo przetestowany i zaakceptowany przez TVN Media.

Wszystkie elementy składowe kodu muszą być hostowane w całości u Partnera np. Sizmek / GAM lub w całości na serwerach TVN Media.

Istotne jest poprawnie zaimplementowanie clickTag, które jest opisane w specyfikacje Google Ad Manager. Kreacje, które będą przygotowywane w Google Web Designer muszą być tworzone zgodnie z zasadami Google Ad Manager.

Dopuszczalna maksymalna waga kreacji (wraz z zaciąganym kodem) może być dwa razy większa od standardowej (nie uwzględniając bibliotek JavaScript). W takim przypadku należy przygotować tzw. preloader (nie dotyczy layerów), czyli lekką grafikę, która wyświetla się użytkownikom zanim pobrana zostanie właściwa kreacja. Kreacje nie mogą korzystać z bibliotek jQuery.

Kod musieć posiadać zgodność z Friendly iFrame oraz nie może jawnie wykorzystywać zdarzeń globalnych. np. Window.onload.

TVN Media nie dostarcza danych związanych z interakcją użytkownika w obrębie kreacji HTML5. Taka funkcjonalność musi być zapewniona po stronie kodu kreacji.

top

Dla kreacji niestandardowych, rozwijanych lub zawierających wideo, TVN Media zastrzega sobie prawo sformułowania dodatkowych wymagań, które należy spełnić przed emisją.

## **II.II SPECYFIKACJA TECHNICZNA KREACJI HTML5 – tylko dla serwisu Eurosport**

Kreacje HTML osadzane są na stronie za pomocą znacznika <iframe>. W adresie do pliku kreacji przekazywane są parametry po znaku krzyżyka (#) w postaci NAZWA\_PARAMETRU=WARTOŚĆ.

W celu odczytania parametrów przekazywanych do kreacji (m. in. skryptów do pomiaru kliknięć), należy dołączyć poniższy kod do kodu kreacji na początku <br/>kody> w głównym pliku html:

```
<script type="text/javascript">
var parsed = (document.location.href.split('#')[1]||'').split('&');
var params = parsed.reduce(function (params, param) {
var param = param.split('=');
params[param[0]] = decodeURIComponent(param.slice(1).join('='));
return params;
}, {});
</script>
```
## **clickTag'i:**

Kreacja, w głównym pliku HTML, powinna udostępniać zmienną, do której można przekazać adres docelowy kreacji. Do tej zmiennej należy przypisać wartość odczytaną z parametrów przekazanych automatycznie do kreacji, znajdującą się w zmiennej params.clickTag (po wykonaniu kodu odczytującego parametry).

Poniżej znajduje się przykład, w którym adres docelowy należy przypisać zmiennej globalnej clickTag: **<script>**

**...**

**clickTag=params.clickTag; //przekazuje wartość odczytaną z parametrów**

```
...
```
**</script>**

# **Elementy składowe kreacji:**

Kreacja HTML powinna składać się z jak najmniejszej liczby elementów. Im mniejsza liczba dodatkowych elementów, tym szybciej kreacja zostanie załadowana i wyświetlona końcowemu użytkownikowi.

Wszystkie elementy dla kreacji HTML5 powinny znajdować się w jednym katalogu. Wszystkie odwołania do elementów składowych powinny być wykonywane za pomocą adresów względnych (wyjątkiem są elementy umieszczone na zewnętrznych serwerach). Arkusze stylów i biblioteki JS mogą zostać umieszczone bezpośrednio w treści głównego pliku .html5, co zmniejszy liczbę elementów składowych.

Elementy graficzne również mogą zostać umieszczone w głównym pliku (poprzez zakodowanie za pomocą Base64), jednak może to w znacznym stopniu zwiększyć rozmiar pliku oraz czas ładowania kreacji w przeglądarce użytkownika.

Waga kreacji HTML5 powinna być zgodna z wagą kreacji /JPG danej formy reklamowej. Kod HTML5 po dostarczeniu, każdorazowo musi zostać przetestowany i zaakceptowany przez TVN Media. Wszystkie materiały reklamowe muszą być dostarczone nie później niż 3 dni roboczych przed emisją.

Żaden z elementów kreacji nie może ingerować w działanie stron Wydawcy oraz innych reklam.

# **III PLIKI VIDEO**

Do wszystkich kreacji video (**SPOT VIDEO, SPOT INTERAKTYWNY 1.0, SPOT E-COMMERCE, POWER SPOT**) należy dostarczyć udźwiękowiony plik w jednym z dwóch formatów wymienionych poniżej (.mov lub .mp4):

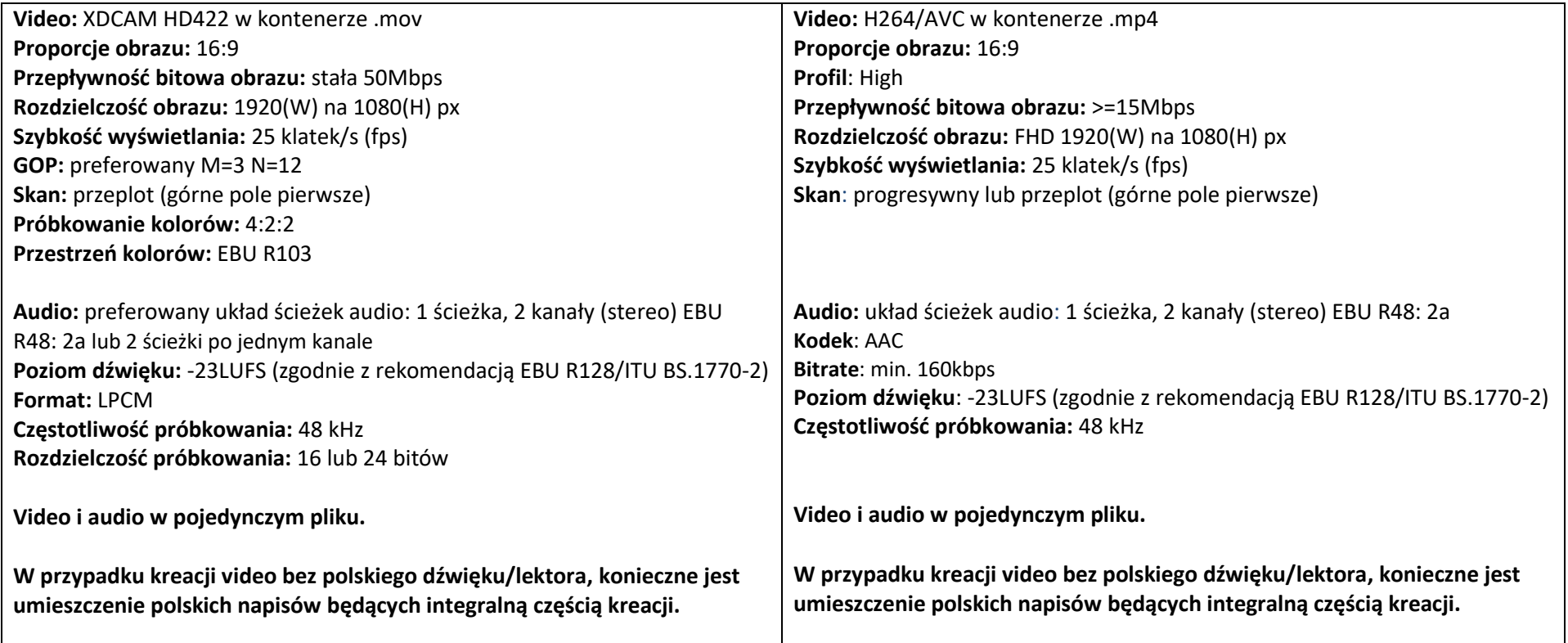

**IV SZCZEGÓŁOWA SPECYFIKACJA FORMATÓW – w poniższej sekcji znajduje się zbiór form reklamowych. W sekcji IV.I (str.6-15) znajdują się formy reklamowy dostępne na wszystkich serwisach z wyłączeniem serwisu Eurosport. W sekcji IV.II (str.16-18) znajdują się formy reklamowe dostępne tylko na serwisie Eurosport.**

## **UWAGA! W przypadku chęci mierzenia wskaźników skryptami JavaScript (js):**

- konieczne jest nadsyłanie kreacji statycznych (jpg, png). Emisja HTML5 jest oczywiście możliwa, ale bez możliwości mierzenia skryptami js.
- obecnie istnieje możliwość przyjęcia maksymalnie 1 kodu js per kreacja statyczna.
- nie ma możliwości przyjęcia 1 kodu js przy kreacjach responsywnych (Superpanel, RMB). W tym przypadku zalecane jest przesyłanie oddzielnych kreacji statycznych na mobile:
	- w przypadku Superpanelu 360x160 px
	- w pozostałych przypadkach 300x120 px

**IV.I FORMY REKLAMOWE DOSTĘPNE NA SERWISACH Z WYŁĄCZENIEM SERWISU EUROSPORT (dla serwisu Eurosport wymagana jest oddzielna kreacja z odpowiednimi wymiarami wymienionymi w sekcji IV.II)**

## **1. STICKY AD**

Sticky Ad jest formą reklamy wyświetlaną na warstwie ponad zawartością serwisu, jako element przymocowany do jego dolnej części. Forma jest wyświetlana po przewinięciu strony, podąża za użytkownikiem zachowując stałą pozycję. Reklama umieszczona jest na belce o białym podlewie. Formę można zamknąć za pomocą kliknięcia strzałki skierowanej do dołu, która znajduje się nad prawą, górną stroną belki.

**Rozmiar**: 320x100 **Waga**: 60KB dla form statycznych **Dopuszczalne formaty**: .jpg, .png **Urządzenia**: smartfon

**UWAGA! Na kreacji powinien znajdować się widoczny i czytelny napis "Reklama". Odpowiedzialność ta spoczywa na Reklamodawcy. Prosimy również o nieumieszczanie żadnych istotnych elementów kreacji (m.in. napis REKLAMA) w prawym górnym rogu kreacji. Wyraźny napis "zamknij" oraz "krzyżyk" zamykający reklamę, powinien być każdorazowo dołączany przez Reklamodawcę tylko w kreacjach emitowanych z kodów emisyjnych.**

## **2. ON TOP MAX FORMAT - BILLBOARD**

Billboard jest formą reklamy wyświetlaną w górnej, środkowej części serwisu. Kliknięcie w Billboard powoduje przejście na adres docelowy kreacji.

**Rozmiar:** 750x100px **Waga:** 60KB dla form statycznych, 120KB dla .html5 **Dopuszczalne formaty:** .jpg, .gif, .png, .html5 **Urządzenia:** desktop, smartfon, tablet

Do emisji kreacji na smartfonach należy dostarczyć:

- kreację .jpg, .png o wymiarach 600x150px lub
- kreację .jpg, .png, .html5 o wymiarach 300x60px

#### **3. ON TOP MAX FORMAT - DOUBLE BILLBOARD**

Double Billboard jest formą reklamy wyświetlaną w górnej, środkowej części serwisu. Kliknięcie w Double Billboard powoduje przejście na adres docelowy kreacji.

**Rozmiar:** 750x200px **Waga:** 70KB dla form statycznych, 140KB dla .html5 **Dopuszczalne formaty:** .jpg, .gif, .png, .html5 **Urządzenia:** desktop, smartfon, tablet

Do emisji kreacji na smartfonach należy dostarczyć:

- kreację .jpg, .png o wymiarach 600x150px lub
- kreację .jpg, .png, .html5 o wymiarach 300x60px lub 300x120px

## **4. ON TOP MAX FORMAT - TRIPLE BILLBOARD**

Triple Billboard jest formą reklamy wyświetlaną w górnej, środkowej części serwisów News and Biz TVN. Kliknięcie w Triple Billboard powoduje przejście na adres docelowy kreacji.

**Rozmiar:** 750x300px **Waga:** 70KB dla form statycznych, 140KB dla .html5 **Dopuszczalne formaty:** .jpg, .gif, .png, .html5 **Urządzenia:** desktop, smartfon, tablet

Do emisji kreacji na smartfonach należy dostarczyć:

- kreację .jpg, .png o wymiarach 600x150px lub
- kreację .jpg, .png, .html5 o wymiarach 300x60px lub 300x120px

## **5. ON TOP MAX FORMAT - WIDEBOARD**

Wideboard jest formą reklamy wyświetlaną w górnej, środkowej części serwisu. Kliknięcie w Wideboard powoduje przejście na adres docelowy kreacji.

**Rozmiar:** 980x150px **Waga:** 70KB dla form statycznych, 140KB dla .html5 **Dopuszczalne formaty:** .jpg, .gif, .png, .html5 **Urządzenia:** desktop

## **6. ON TOP MAX FORMAT – DOUBLE WIDEBOARD**

Double Wideboard jest formą reklamy wyświetlaną w górnej, środkowej części serwisu. Kliknięcie w Double Wideboard powoduje przejście na adres docelowy kreacji.

**Rozmiar:** 980x300px **Waga:** 80KB dla form statycznych, 160KB dla .html5 **Dopuszczalne formaty:** .jpg, .gif, .png, .html5 **Urządzenia:** desktop

Do emisji kreacji na smartfonach należy dostarczyć:

- kreacje .jpg, .png o wymiarach 600x150px lub
- kreację .jpg, .png, .html5 o wymiarach 300x60px lub 300x120px

## **7. ON TOP MAX FORMAT - SCREENING**

Screening jest formą reklamowy integrującą w sobie 2 kreacje: tapetę oraz reklamę On Top - Billboard/Double Billboard/Triple Billboard/Wideboard/Double Wideboard.

On Top oraz tapeta tworzą całość kreacji. Kliknięcie w część screeningu powoduje przejście na adres docelowy kreacji. Tapeta powinna być stworzona w taki sposób, aby komponowała się ze stroną, na której zostanie umieszczona. Istotne jest to, by po umieszczeniu jej na stronie sprawiała ona wrażenie części serwisu.

**UWAGA! Obszar tapety widoczny na ekranie może być różny w zależności od rozdzielczości monitora oraz wielkości okna przeglądarki. Tapeta nie podlega autoskalowaniu, zatem przy jej tworzeniu ważne jest, aby treści reklamowe umieszczać jak najbliżej treści serwisu. Należy również pamiętać, że tapeta na mniejszych rozdzielczościach i rozmiarach okna przeglądarki może być ucinana. W tym przypadku zalecamy umieszczanie elementów istotnych sprzedażowo (przyciski CTA, hasła reklamowe) w górnej części tapety, a nie po jej bokach. Zachęcamy do wysyłania tapety w dwóch wariantach rozmiarowych.**

#### **Rozmiar:**

- tapeta: dowolny rozmiar, uwzględniający szerokość serwisu (wymiary danego serwisu wysyłamy na życzenie Klienta), pod którym kreacja jest niewidoczna
- kreacia On Top: w zależności od wybranej formy i danego serwisu

#### **Waga:** 1MB

#### **Dopuszczalne formaty:**

- tapeta**:** .jpg
- kreacja On Top: .jpg, .gif, .png, .html5

## **Urządzenia**: desktop

## **8. PANEL POD PIERWSZYM/TRZECIM/PIĄTYM/SIÓDMYM ARTYKUŁEM**

Panel jest formą reklamy wyświetlaną w treści serwisu pomiędzy artykułami. Kliknięcie w panel powoduje przejście na adres docelowy kreacji.

#### **Rozmiar:**

- panel pod pierwszym artykułem 750x100px, 750x200px, 750x300px, 300x250px, 336x280px
- panel pod trzecim, piątym i siódmym artykułem 750x100px,750x200px, 750x300px, 640x340px, 300x250px, 336x280px **Waga:** 60KB dla form statycznych, 120KB dla .html5
- **Dopuszczalne formaty:** .jpg, .gif, .png, .html5
- **Urządzenia:** desktop, smartfon, tablet

Do emisji kreacji na smartfonach należy dostarczyć:

● kreację zastępczą o wymiarach 300x50px, 300x60px, 300x120px, 300x250px (wymiar 300x250px dostępny tylko na Dzień Dobry TVN oraz Lifestyle)

## **9. SUPERPANEL**

Superpanel jest formą reklamy wyświetlaną na stronie głównej TVN24.pl. Kliknięcie w Superpanel powoduje przejście na adres docelowy kreacji.

**Rozmiar**: 970x425px **Waga**: 100KB dla form statycznych, 200KB dla .html5 **Dopuszczalne formaty**: .jpg, .gif, .png, .html5 **Urządzenia:** desktop, smartfon, tablet

Do emisji kreacji na smartfonach i tabletach należy dostarczyć:

● statyczną kreację zastępczą superpanelu w .jpg bądź .png o wymiarach 970x425px

# **10. BOX – NAVIBOX/RECTANGLE**

Navibox jest formą reklamy wyświetlaną zwykle na prawej szpalcie serwisu. Kliknięcie w Navibox powoduje przejście na adres docelowy kreacji.

**Rozmiar:** 300x250px **Waga:** 50KB dla form statycznych, 100KB dla .html5 **Dopuszczalne formaty:** .jpg, .gif, .png, .html5 **Urządzenia:** desktop, smartfon (bez News and Biz TVN), tablet (bez News and Biz TVN)

#### **11. BOX - HALFPAGE**

Halfpage jest formą reklamy wyświetlaną na prawej szpalcie serwisów News and Biz TVN. Kliknięcie w Halfpage powoduje przejście na adres docelowy kreacji.

**Rozmiar:** 300x600px **Waga:** 60KB dla form statycznych, 120KB dla .html5 **Dopuszczalne formaty:** .jpg, .gif, .png, .html5 **Urządzenia:** desktop

#### **12. BOX – SKYSCRAPER**

Skyscraper jest formą reklamy, emitowaną na prawym lub lewym marginesie serwisu. Kliknięcie w skyscraper powoduje przejście na adres docelowy kreacji.

**Rozmiar**: 120x600px, 160x600px **Waga**: 50KB **Dopuszczalne formaty**: jpg, gif, png, html5 **Urządzenia**: desktop

#### **13. INTERSTITIAL**

Interstitial jest formą reklamy wyświetlaną na warstwie "layer" na smartfonach. Kreacja wyświetlana jest na całym ekranie telefonu, po upłynięciu 15 sekund ulega automatycznemu zamknięciu. W zależności od położenia urządzenia mobilnego (pion/poziom) konieczne jest użycie odpowiedniej kreacji – w tym celu niezbędne jest dostarczenie zarówno wersji poziomej oraz pionowej. Do kreacji Reklamodawcy, TVN Media każdorazowo dodaje w prawym górnym rogu wyraźny napis "zamknij" i "krzyżyk" o wielkości 50x20px, którego kliknięcie powoduje zamknięcie kreacji. W przypadku nadesłania kreacji z kodów emisyjnych obowiązek umieszczenia napisu "zamknij" i "krzyżyka" spoczywa na Reklamodawcy.

**UWAGA! Na kreacji powinien znajdować się widoczny i czytelny napis "Reklama". Odpowiedzialność ta spoczywa na Reklamodawcy. Prosimy również o nieumieszczanie żadnych istotnych elementów kreacji (m.in. napis REKLAMA) w prawym górnym rogu kreacji. Wyraźny napis "zamknij" oraz "krzyżyk" zamykający reklamę, powinien być każdorazowo dołączany przez Reklamodawcę tylko w kreacjach emitowanych z kodów emisyjnych.**

**Widok pionowy: Rozmiar**: 360x640px **Waga:** 60KB **Dopuszczalne format**y: .jpg, .gif, .png **Urządzenia:** smartfon

**Widok poziomy: Rozmiar:** 640x360px **Waga:** 60KB **Dopuszczalne formaty:** jpg, gif, png **Urządzenia:** smartfon

#### **14. RESPONSIVE MOBILE BANNER**

Jest to formą reklamy wyświetlaną w górnej części strony na smartfonach. W zależności od położenia urządzenia (pion/poziom) reklama automatycznie dostosowuje się szerokości serwisu. Kliknięcie w banner powoduje przejście na adres docelowy kreacji.

**Rozmiar:** 600x150px **Waga:** 50KB **Dopuszczalne formaty:** .jpg, .png **Urządzenia:** smartfon

#### **15. RESTBOARD**

Restboard jest formą reklamy wyświetlaną podczas pauzy kontentu video po prawej stronie okna playera lub pośrodku (w zależności czy podczas pauzy w playerze są polecane też inne materiały). Kliknięcie w Restboard powoduje przejście na adres docelowy kreacji.

**UWAGA! Obrzeże kreacji o szerokości 5px nie powinno zawierać istotnych dla kreacji treści. Rozmiar:** 400x425px

**Waga:** 120KB **Dopuszczalne formaty:** .jpg, .png **Urządzenia:** desktop

## **16. IN ARTICLE**

In Article jest formą reklamy wyświetlaną w treści artykułów na stronach. Kliknięcie w In Article powoduje przejście na adres docelowy kreacji.

**Rozmiar:** 750x100px lub 750x200px dla agregatu News and Biz TVN; 750x100px, 750x200px lub 750x300px dotyczy agregatu Rozrywka **Waga:** 70KB dla form statycznych, 140KB dla .html5 **Dopuszczalne formaty:** .jpg, .gif, .png, .html5 **Urządzenia:** desktop, smartfon, tablet

Do emisji kreacji na smartfonach należy dostarczyć:

- dla agregatu News and Biz TVN, kreacje w .jpg, .png, .html5 o wymiarach 300x120px lub 320x50px;
- dla agregatu Rozrywka, kreację w .jpg, .png , .html5 o wymiarach 300x120px, 320x50px lub 300x250px

## **17. OVERLAY (desktop dla player.pl i vod.pl oraz smartfon tylko dla vod.pl)**

Overlay jest graficzną formą reklamy, emitowaną w trakcie odtwarzania kontentu video w dolnym obszarze materiału. Overlay znika po 10 sekundach. Kliknięcie w Overlay powoduje przejście na adres docelowy kreacji.

**Rozmiar:** dla kreacji desktop 960x60px **Waga:** 50KB **Dopuszczalne formaty:** .jpg, .png **Urządzenia:** desktop (player.pl, vod.pl), smartfon (vod.pl)

## **18. SZEROKI BRANDING PLAYERA KINOWEGO (desktop dla player.pl i vod.pl oraz smartfon tylko dla vod.pl)**

Szeroki Branding Playera Kinowego jest formą reklamy wyświetlaną wokół kontentu video, szerszą od niego o 64px (w tym 2px bezpieczeństwa) w kierunku górnym i dolnym oraz 204px (w tym 2px bezpieczeństwa) w kierunku lewym i prawym. Kontent video jest umiejscowiony nad środkową częścią warstwy z Brandingiem – wymiary playera video to 960x540px. Dostarczony materiał powinien być w formie pełnego obrazu (bez wycinania przestrzeni na playerze w centrum kreacji), którego środek zostanie przykryty przez rzeczywisty player - należy jednak pamiętać, by nie została przekroczona maksymalna waga kreacji. Środek przykrywany przez player powinien być spójny kolorystycznie i gradientowo z pozostałą częścią kreacji.

Dokładna wizualizacja Brandingu może być wysłana na życzenie Klienta.

**Rozmiar:** dla kreacji desktop pełnoformatowe obramowanie 1364x664px, dla kreacji mobile 640x510px (widoczne elementy reklamy to pasek 640x50 nad playerem i 640x100 pod playerem) **Waga:** 150KB **Dopuszczalne formaty:** dla desktop .jpg, .gif, .png, .html5, dla mobile .jpg oraz .png **Urządzenia:** desktop (player.pl, vod.pl), smartfon (vod.pl)

## **19. SPOT INTERAKTYWNY 1.0**

Spot Interaktywny 1.0 jest formą reklamy Rich Media wyświetlaną (w zależności od rodzaju kreacji - preroll, midroll) przed lub w trakcie emisji właściwego materiału video. Waga materiału jest nieograniczona. Dodatkowo, w materiale w jego prawej części pojawiają się klikalne ikonki wraz z opisem. Ich liczba jest zależna od rodzaju playera, który serwuje reklamę.

**UWAGA!** W przypadku form video kody do odsłon muszą być wygenerowane jako obrazek <img\_src>. Kody te nie mogą być wygenerowane w JavaScript. Muszą również spełniać założenia zawarte w punkcie III na str.4 niniejszej specyfikacji technicznej.

Kliknięcie w Spot Interaktywny 1.0 bądź w ikonkę powoduje przejście na adres docelowy kreacji. **Dla reklamy typu Rich Media materiały należy dostarczyć nie później niż na 5 dni roboczych przed rozpoczęciem emisji.**

**Dopuszczalne formaty:** .png

**Wymiary:** wielkość ikonek 70x70px

- **desktop:** maksymalnie 5 ikonek o wielkości 70x70px
- **serwisy RWD (mobile z wyjątkiem aplikacji)**: możliwość wyświetlenia maksymalnie 3 ikonek

**Długość tekstu przy ikonce:** maksymalnie 30 znaków **Waga maksymalna:** 7KB **Tło:** transparentne **Urządzenia**: desktop, smartfon (z wyjątkiem aplikacji), tablet (z wyjątkiem aplikacji)

## **20. SPOT E-COMMERCE**

Spot e-commerce jest reklamą video Rich Media pojawiającą się (w zależności od rodzaju kreacji - preroll, midroll) przed lub w trakcie emisji właściwego materiału video. Waga materiału jest nieograniczona, zgodna ze specyfikacją w punkcie IIII na str. 4. Dodatkowo w materiale reklamowym podczas jego emisji, w jego lewej części, pojawia się plansza z elementami (ikonami) produktów Klienta, które przedstawiają elementy zawarte w spocie – maksymalnie 4 sztuki. Ikony są dodawane do planszy w momencie pojawienia się ich na materiale video (Klient definiuje czas ich pojawienia się tzw. "timecody").

**Dla reklamy typu Rich Media materiały należy dostarczyć nie później niż na 5 dni roboczych przed rozpoczęciem emisji.**

**Ikona:** 150x150px; .jpg lub .png; do 100KB; **Timecode materiału:** moment, w którym ma się pojawić konkretna ikona **URL:** na jaki powinna kierować ikonka **Cena produktu Nazwa produktu:** maksymalnie 24 znaków ze spacjami **Product ID:** ID produktu ze sklepu Klienta **Kod zliczeniowy kliknięcia w ikonkę Urządzenia:** desktop

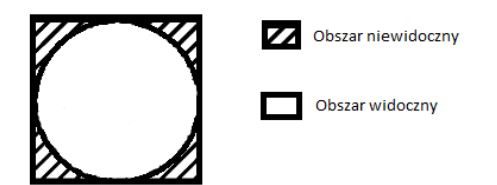

**UWAGA! Ikonka produktu powinna mieć kształt kwadratu. Treść ikonki, która powinna się wyświetlić musi znajdować się w obszarze widocznym, wycentrowana względem ikonki. Przy tworzeniu ikony należy zastosować się do załączonej grafiki, wskazującej obszary widoczne oraz niewidoczne.**

**IV.II FORMY REKLAMOWE DOSTĘPNE NA EUROSPORT – wymagana jest oddzielna kreacji w przypadku chęci emisji na serwisie Eurosport, kreacje przygotowane dla wymagań serwisu Eurosport nie mogą wykorzystane na innych serwisach.**

#### **1. ON TOP MAX FORMAT - BILLBOARD**

Billboard jest formą reklamy wyświetlaną w górnej, środkowej części serwisu pod driverem na stronie głównej oraz pod video na artykułach i reszcie podstron. W przypadku sekcji video, forma ta występuje powyżej odtwarzacza video. Kliknięcie w Billboard powoduje przejście na adres docelowy kreacji.

**Rozmiar:** 750x100px **Waga:** 60KB dla form statycznych, 120KB dla .html5 **Dopuszczalne formaty:** .jpg, .gif, .png, .html5 **Urządzenia:** desktop, smartfon, tablet

Do emisji kreacji na smartfonach należy dostarczyć:

● kreację .jpg, .png, .html5 o wymiarach 320x50px Do emisji kreacji na tabletach należy dostarczyć:

● kreację .jpg, .png, .html5 o wymiarach 728x90px

#### **2. ON TOP MAX FORMAT - DOUBLE BILLBOARD**

Double Billboard jest formą reklamy wyświetlaną w górnej, środkowej części serwisu pod driverem na stronie głównej oraz pod video na artykułach i reszcie podstron. Kliknięcie w Billboard powoduje przejście na adres docelowy kreacji

**Rozmiar:** 750x200px **Waga:** 70KB dla form statycznych, 140KB dla .html5 **Dopuszczalne formaty:** .jpg, .gif, .png, .html5 **Urządzenia:** desktop, smartfon, tablet

Do emisji kreacji na smartfonach należy dostarczyć:

● kreacje .jpg, .png, .html5 o wymiarach 320x50px Do emisji kreacji na tabletach należy dostarczyć:

● kreację .jpg, .png, .html5 o wymiarach 728x90px

## **3. ON TOP MAX FORMAT – EUROSPORT SPONSORSHIP BANNER**

Eurosport Sponsorship Banner jest formą reklamy wyświetlaną w górnej, środkowej części serwisu pod driverem na stronie głównej oraz pod video na artykułach i reszcie podstron. W przypadku sekcji video, forma ta występuje powyżej odtwarzacza video. Kliknięcie w Billboard powoduje przejście na adres docelowy kreacji.

**Rozmiar:** 970x250px **Waga:** 70KB dla form statycznych, 140KB dla .html5 **Dopuszczalne formaty:** .jpg, .gif, .png, .html5 **Urządzenia:** desktop, smartfon, tablet

Do emisji kreacji na smartfonach należy dostarczyć:

● kreację .jpg, .png, .html5 o wymiarach 320x50px Do emisji kreacji na tabletach należy dostarczyć:

● kreację .jpg, .png, .html5 o wymiarach 728x90px

# **4. PANEL POD PIERWSZYM/TRZECIM/PIĄTYM/SIÓDMYM ARTYKUŁEM**

Panel jest formą reklamy wyświetlaną w treści serwisu pomiędzy artykułami. Kliknięcie w panel powoduje przejście na adres docelowy kreacji.

**Rozmiar:** Maksymalny rozmiar to 970x250px (poza tym dostępne 750x200, 750x100, 300x250) **Waga:** 60KB dla form statycznych, 120KB dla .html5 **Dopuszczalne formaty:** .jpg, .gif, .png, .html5 **Urządzenia:** desktop, smartfon, tablet

Do emisji kreacji na smartfonach i tabletach należy dostarczyć:

● kreację zastępczą o wymiarach 300x250

## **5. BOX – NAVIBOX/RECTANGLE**

Navibox jest formą reklamy wyświetlaną zwykle na prawej szpalcie serwisu (obok artykułu). Kliknięcie w Navibox powoduje przejście na adres docelowy kreacji.

**Rozmiar:** 300x250px **Waga:** 50KB dla form statycznych, 100KB dla .html5 **Dopuszczalne formaty:** .jpg, .gif, .png, .html5 **Urządzenia:** desktop

#### **6. BOX - HALFPAGE**

Halfpage jest formą reklamy wyświetlaną na prawej szpalcie. Kliknięcie w Halfpage powoduje przejście na adres docelowy kreacji.

**Rozmiar:** 300x600px **Waga:** 60KB dla form statycznych, 120KB dla .html5 **Dopuszczalne formaty:** .jpg, .gif, .png, .html5 **Urządzenia:** desktop